# **TPG BizPhone**

IP PHONE T42G

Quick Startup Guide

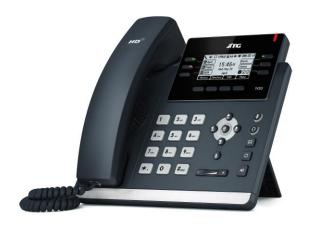

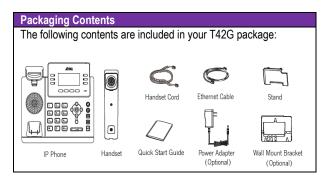

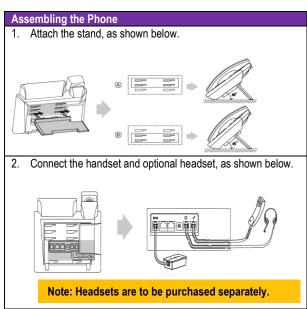

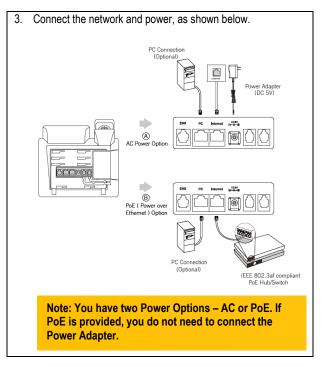

# Startup the Phone

After the IP Phone is connected to the network and supplied with power, it automatically begins the initialisation process. After startup, the phone is ready to use (pre-configured).

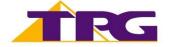

## **BASIC CALL FEATURES**

## Add a Contact

- Press the **Directory** soft key when the phone is idle, and then select the desired group.
- Press the Add soft key to add a contact.
- Enter a unique contact name in the Name field and contact numbers in the corresponding fields.
- Press the **Add** soft key to accept the change.

## **Delete a Contact**

- Press the **Directory** soft key when the phone is idle, and then select the desired group.
- Press or to highlight the desired entry.
- Press the Options soft key, and then select Delete to delete the selected entry.
- Press the Ok soft key when the LCD screen prompts "Delete Selected Items?"

## **Assign a Speed Dial Number**

- Press the Menu soft key when the phone is idle, and then select Features -> DSS Keys.
- Select the desired DSS Keys and then press the Enter soft key.
- Select Speed Dial from the Type field, select the desired line from the Account ID field, enter a label in Label field and enter a number in Value field.
- Press the **Save** soft key to accept the change.

## **Volume Adjustment**

- Press during a call to adjust the receiver volume of handset/speakerphone/headset.
- Press when the handset is idle to adjust the ringer volume.

## Placing Calls

**Using the Handset:** 

Pickup the handset, enter the number and press the **Send** soft key.

Using the Speakerphone:

With the handset on-hook, press , enter the number and press the **Send** soft key.

Using the Headset:

With the headset connected, press to activate the headset mode, enter the number and press the **Send** soft key.

# Placing Calls using the Speed Dial key

Press the Speed Dial key to dial out the preset number.

# **Placing Calls from Call History**

- Press the History soft key when the phone is idle, and press
   or to scroll through the list.
- Select an entry from the list and press the **Send** soft key to call the entry.

## **Answering Calls**

Using the Handset: Pickup the handset.

Using the Speakerphone: Press

Using the Headset: Press 

O

# **Ending Calls**

Using the Handset:

Hang up the handset and press the **End Call** soft key.

Using the Speakerphone:

Press or the End Call soft key.

**Using the Headset:** 

Press the End Call soft key.

#### Call Hold

Press the Hold soft key during an active call.

## Call Resume

- If there is only a call on hold, press the Resume soft key.
- If there are two calls on hold, press or to select the desired call, and then press the Resume soft key.

# Call Transfer – Blind Transfer

- Press the **Transfer** soft key during an active call. The call is placed on hold.
- Enter the number you want to transfer the call to.
- Press the Transfer soft key.

## Call Transfer – Attended Transfer

- Press the **Transfer** soft key during an active call. The call is placed on hold.
- Enter the number you want to transfer the call to, and then
- Press the **Transfer** soft key when the second party answers.

## Call Forward

- Press the Menu soft key when the phone is idle, then select Features -> Call Forward.
- Select the desired Forward Type:

Always Forward – incoming calls are forwarded unconditionally.

**Busy Forward** – incoming calls are forwarded when the phone is busy.

**No Answer Forward** – incoming calls are forwarded when there it is not answered after a period of time.

• Enter the Phone Number you want to forward to. For **No** 

Answer Forward, press or to select the desired ring time to wait before forwarding from the After Ring Time field

Press the **Save** soft key to accept the change.

NOTE: For more information about other features, refer to the BizPhone User Reference Guide (contact your Administrator)

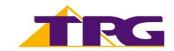